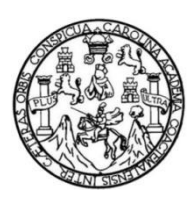

Universidad de San Carlos de Guatemala Facultad de Ingeniería Escuela de Ingeniería en Ciencias y Sistemas

## **IMPLEMENTACIÓN DE PLATAFORMA VIRTUAL MOODLE PARA REGISTRO DE RUTINAS EN LA FEDERACIÓN DEPORTIVA DE BADMINTON DE GUATEMALA**

### **Oscar Ariel Corleto Soto**

Asesorado por el Ing. César Augusto Fernández Cáceres

Guatemala, marzo de 2023

UNIVERSIDAD DE SAN CARLOS DE GUATEMALA

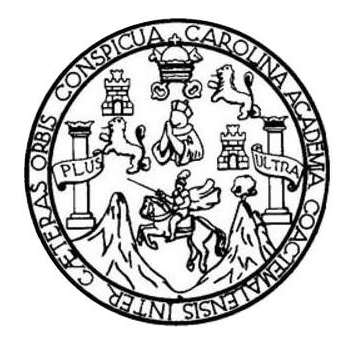

FACULTAD DE INGENIERÍA

## **IMPLEMENTACIÓN DE PLATAFORMA VIRTUAL MOODLE PARA REGISTRO DE RUTINAS EN LA FEDERACIÓN DEPORTIVA DE BADMINTON DE GUATEMALA**

TRABAJO DE GRADUACIÓN

PRESENTADO A LA JUNTA DIRECTIVA DE LA FACULTAD DE INGENIERÍA POR

## **OSCAR ARIEL CORLETO SOTO**

ASESORADO POR EL ING. CÉSAR AUGUSTO FERNÁNDEZ CÁCERES

AL CONFERÍRSELE EL TÍTULO DE

INGENIERO EN CIENCIAS Y SISTEMAS

GUATEMALA, MARZO DE 2023

## UNIVERSIDAD DE SAN CARLOS DE GUATEMALA FACULTAD DE INGENIERÍA

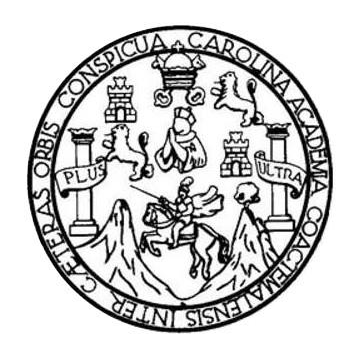

## **NÓMINA DE JUNTA DIRECTIVA**

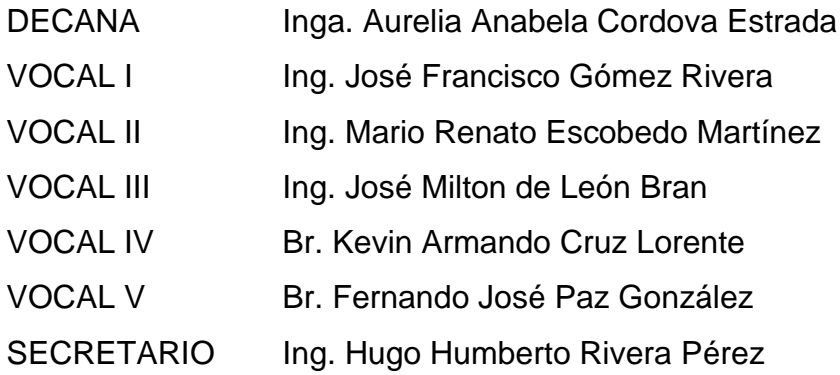

## **TRIBUNAL QUE PRACTICÓ EL EXAMEN GENERAL PRIVADO**

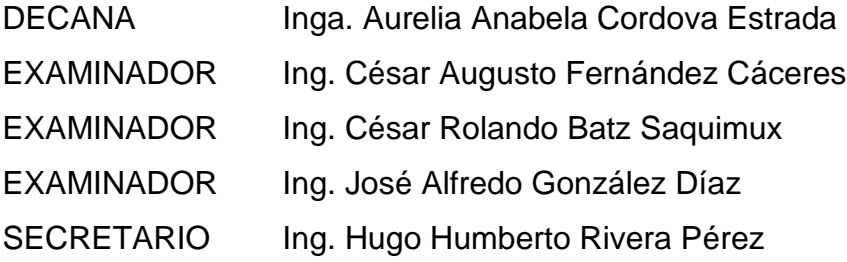

## HONORABLE TRIBUNAL EXAMINADOR

En cumplimiento con los preceptos que establece la ley de la Universidad de San Carlos de Guatemala, presento a su consideración mi trabajo de graduación titulado:

## IMPLEMENTACIÓN DE PLATAFORMA VIRTUAL MOODLE PARA REGISTRO DE RUTINAS EN LA FEDERACIÓN DEPORTIVA DE BADMINTON DE GUATEMALA

Tema que me fuera asignado por la Dirección de la Escuela de Ingeniería en Ciencias y Sistemas, con fecha 30 de marzo de 2022.

Oscar Ariel Corleto Soto

Guatemala, 05 de enero de 2023

Ingeniero **Carlos Alfredo Azurdia** Coordinador de Privados y Trabajos de Tesis Escuela de Ingeniería en Ciencias y Sistemas Facultad de Ingeniería - USAC

Respetable Ingeniero Azurdia:

Por este medio hago de su conocimiento que en mi rol de asesor del trabajo de investigación realizado por el estudiante OSCAR ARIEL CORLETO SOTO con carné 201602811 y CUI 3673 78280 0901 titulado "IMPLEMENTACIÓN DE PLATAFORMA VIRTUAL MOODLE PARA REGISTRO DE RUTINAS EN LA FEDERACIÓN DEPORTIVA DE BADMINTON DE GUATEMALA", lo he revisado y luego de corroborar que el mismo se encuentra con un avance respectivo 100 por ciento y que cumple con los objetivos propuestos en el respectivo protocolo, procedo a la aprobación correspondiente.

Al agradecer su atención a la presente, aprovecho la oportunidad para suscribirme,

Atentamente,

Gesar A. Fern**andez C.** NGENIERO EN CIENCIAS Y SISTEMAS lng. César Augusto Fernández Cáceres Colegiado No. 4327

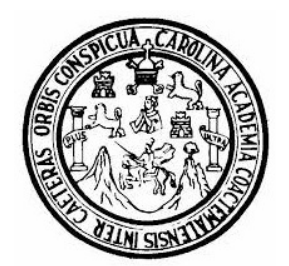

Universidad San Carlos de Guatemala Facultad de Ingeniería Escuela de Ingeniería en Ciencias y Sistemas

Guatemala 13 de enero de 2023

Ingeniero Carlos Gustavo Alonzo Director de la Escuela de Ingeniería En Ciencias y Sistemas

Respetable Ingeniero Alonzo:

Por este medio hago de su conocimiento que he revisado el trabajo de graduación del estudiante OSCAR ARIEL CORLETO SOTO con carné 201602811 y CUI 3673 78280 0901 titulado "IMPLEMENTACIÓN DE PLATAFORMA VIRTUAL MOODLE PARA REGISTRO DE RUTINAS EN LA FEDERACIÓN DEPORTIVA DE BADMINTON DE GUATEMALA" y a mi criterio el mismo cumple con los objetivos propuestos para su desarrollo, según el protocolo aprobado.

Al agradecer su atención a la presente, aprovecho la oportunidad para suscribirme,

Atentamente,

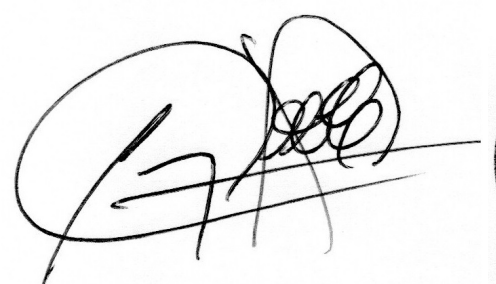

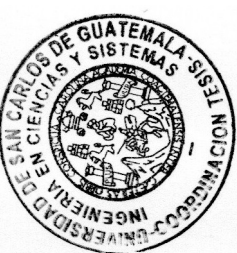

Ing. Carlos Alfredo Azurdia Coordinador de Privados y Revisión de Trabajos de Graduación

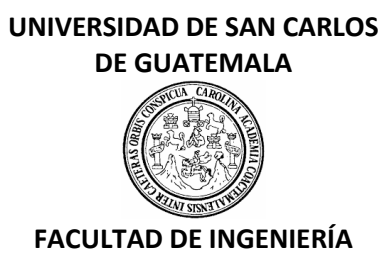

#### LNG.DIRECTOR.054.EICCSS.2023

El Director de la Escuela de Ingeniería en Ciencias y Sistemas de la Facultad de Ingeniería de la Universidad de San Carlos de Guatemala, luego de conocer el dictamen del Asesor, el visto bueno del Coordinador de área y la aprobación del área de lingüística del trabajo de graduación titulado: **IMPLEMENTACIÓN DE PLATAFORMA VIRTUAL MOODLE PARA REGISTRO DE RUTINAS EN LA FEDERACIÓN DEPORTIVA DE BADMINTON DE GUATEMALA**, presentado por: **Oscar Ariel Corleto Soto** , procedo con el Aval del mismo, ya que cumple con los requisitos normados por la Facultad de Ingeniería.

## "ID Y ENSEÑAD A TODOS"

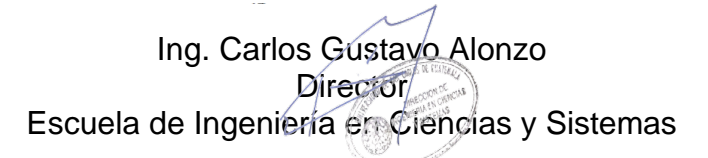

Msc. Ing. Carlos Gustavo Alonzo **Director** Escuela de Ingeniería en Ciencias y Sistemas

Guatemala, marzo de 2023

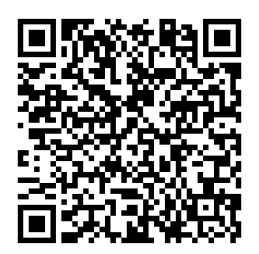

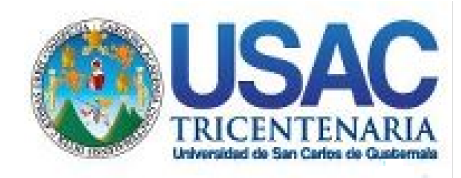

**Decanato** Facultad de Ingeniería 24189101- 24189102 secretariadecanato@ingenieria.usac.edu.gt

LNG.DECANATO.OI.279.2023

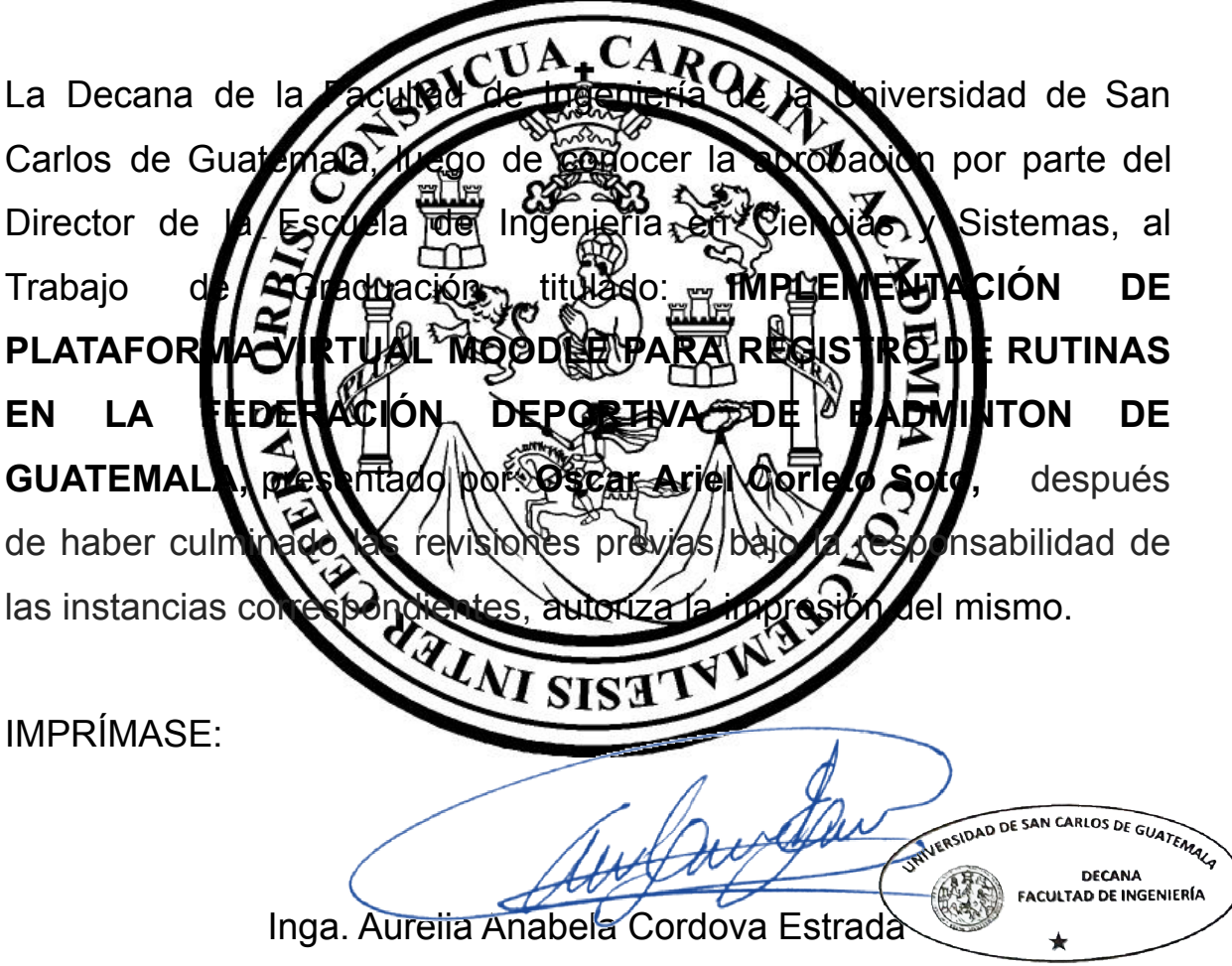

Decana

Guatemala, marzo de 2023

### AACE/gaoc

Escuelas: Ingeniería Civil, Ingeniería Mecánica Industrial, Ingeniería Química, Ingeniería Mecánica Eléctrica, - Escuela de Ciencias, Regional de Ingeniería Sanitaria y Recursos Hidráulicos (ERIS). Post-Grado Maestría en Sistemas Mención Ingeniería Vial. Carreras: Ingeniería Mecánica, Ingeniería electrónica, Ingeniería en Ciencias y Sistemas. Licenciatura en Matemática. Licenciatura en Física. Centro de Estudios Superiores de Energía y Minas (CESEM). Guatemala, Ciudad Universitaria, Zona 12. Guatemala, Centroamérica.

## **ACTO QUE DEDICO A:**

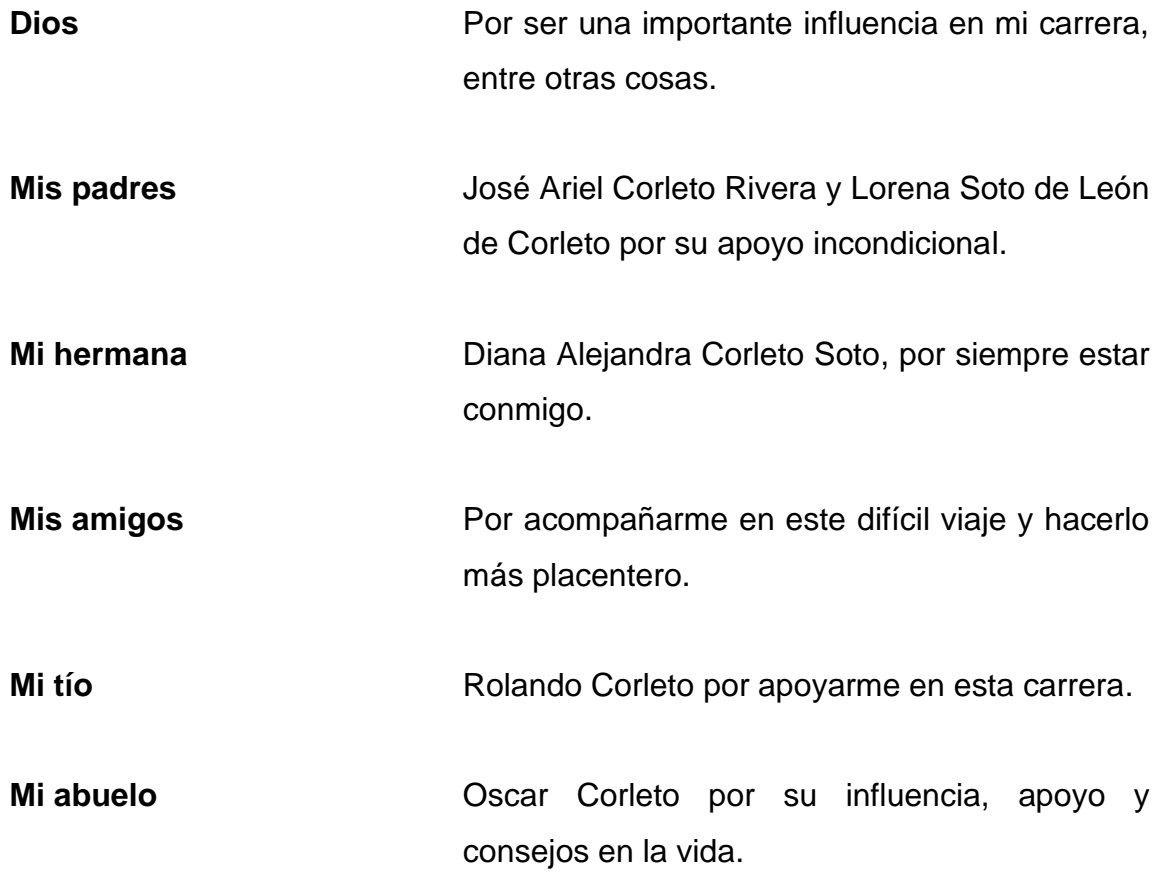

## **AGRADECIMIENTOS A:**

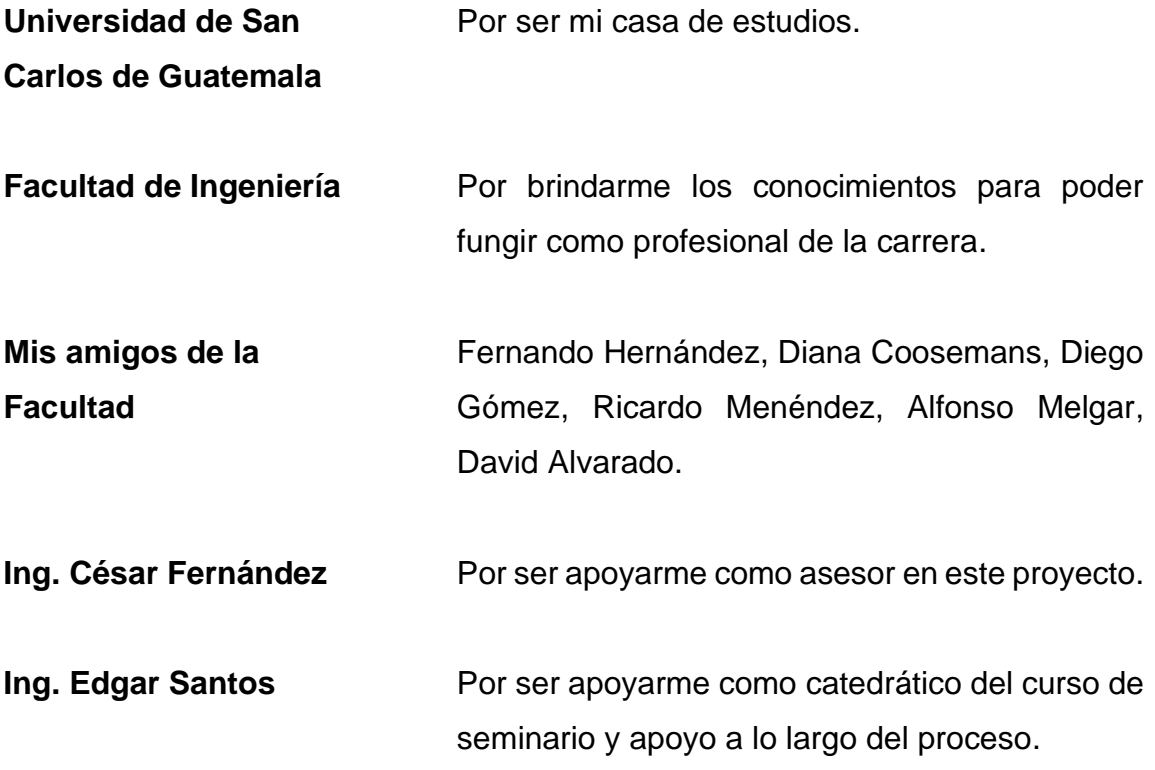

# ÍNDICE GENERAL

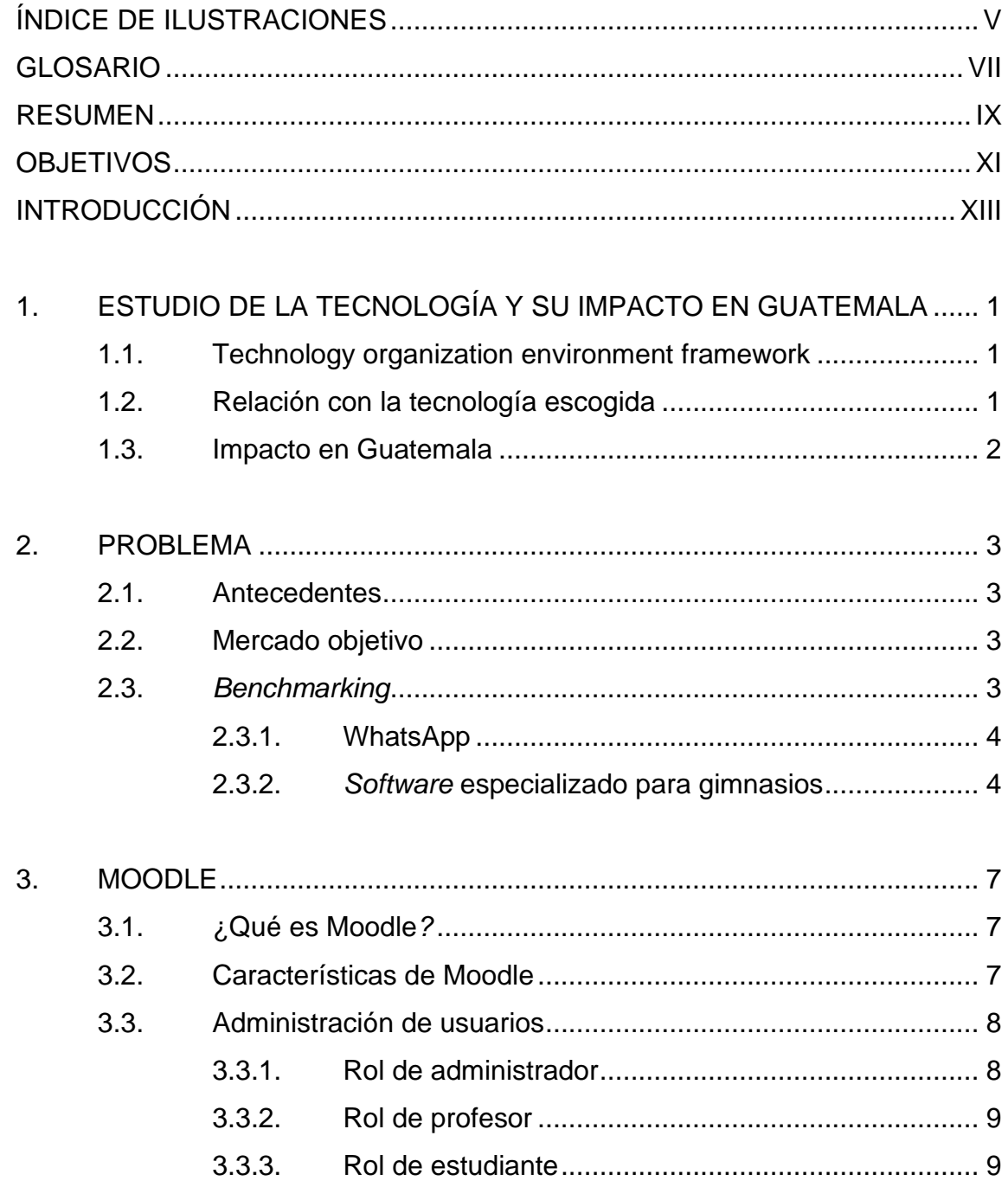

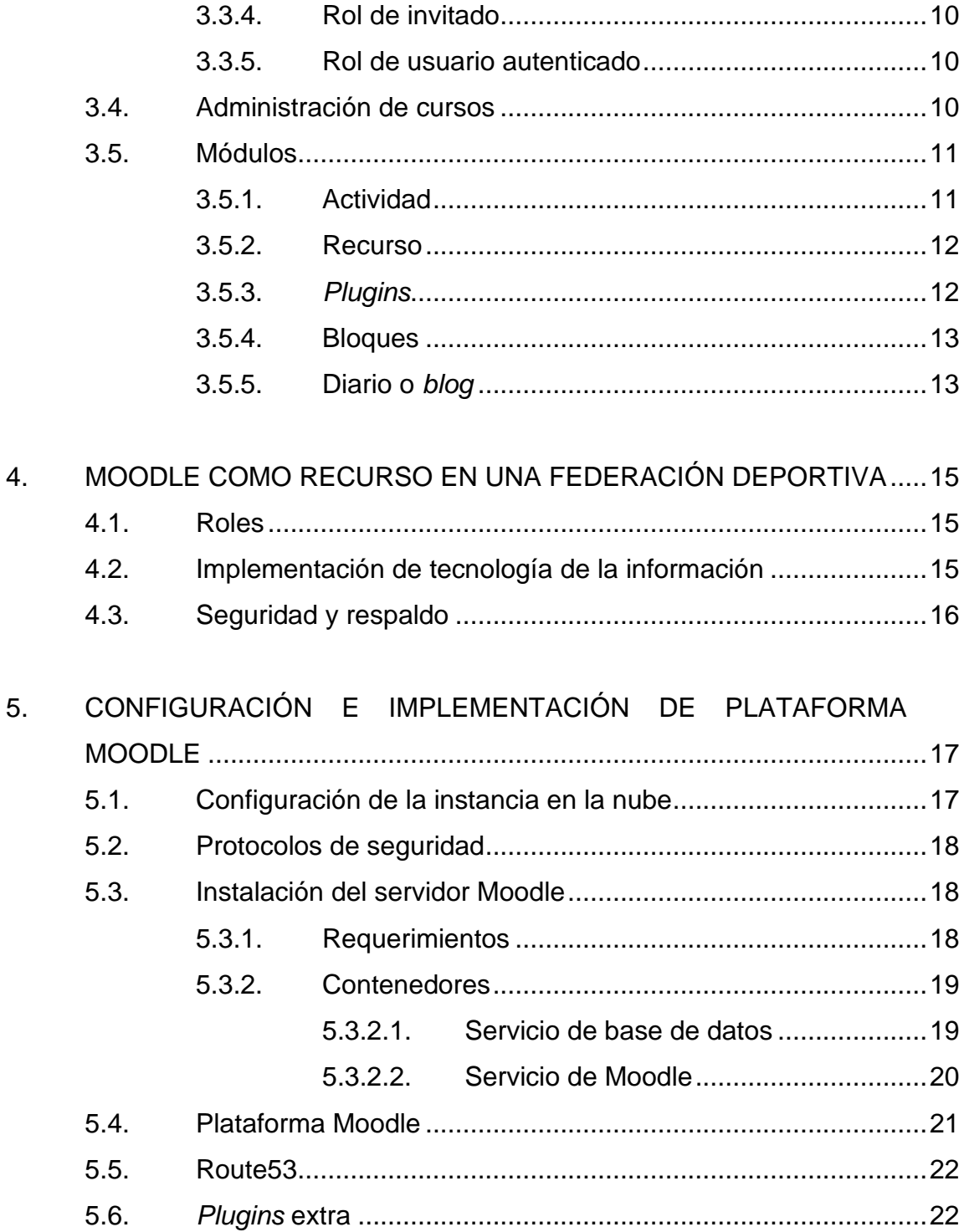

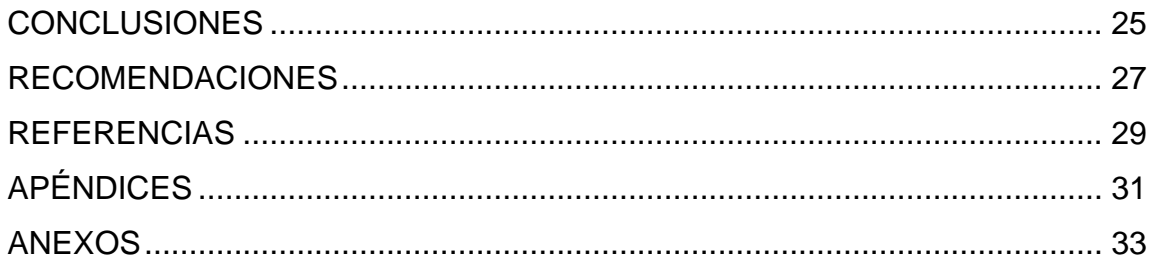

# <span id="page-14-0"></span>**ÍNDICE DE ILUSTRACIONES**

## **FIGURAS**

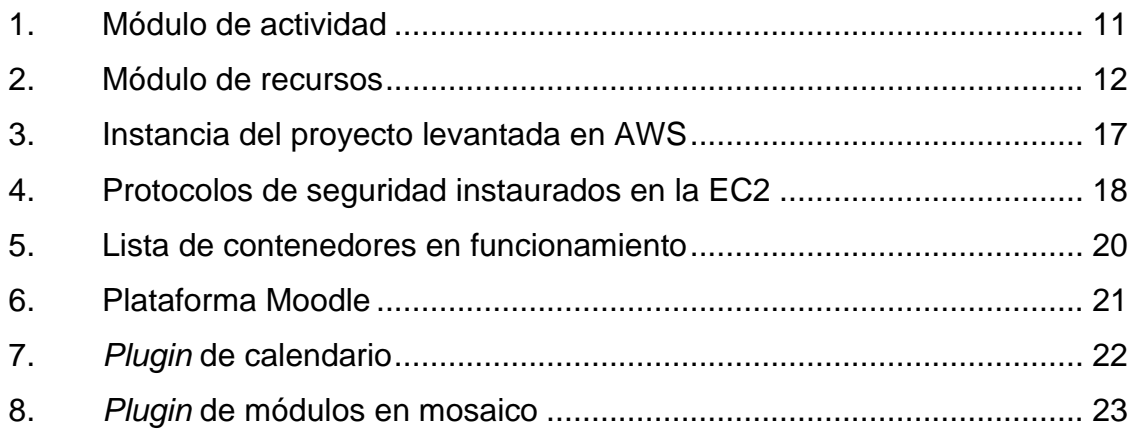

### **TABLAS**

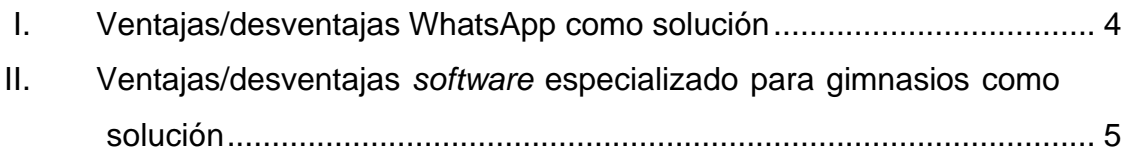

### **GLOSARIO**

- <span id="page-16-0"></span>**Amazon Web Service** Colección de servicios de computación en la nube pública que en conjunto forman una plataforma de computación en la nube, ofrecidas a través de Internet por Amazon.com.
- **Archivo YAML** Es un archivo basado en YAML, un lenguaje de serialización de datos que suele utilizarse en el diseño de archivos de configuración.
- AWS **AWS** Siglas de abreviatura para Amazon Web Service.
- **Base de datos** Recopilación virtual de datos informáticos dentro de una estructura que se utiliza para administrar de forma electrónica grandes cantidades de información
- **BitNami** Plataforma que configurar distintos tipos de aplicaciones web y servidores de contenedores e instaladores automáticos.
- **Contenedor** Es un ambiente aislado dentro de un servidor web, que comparte un único host de control.
- **Docker** Es un proyecto de código abierto que automatiza el despliegue de aplicaciones dentro de contenedores de *software*.

**EC2** Servicio de AWS capaz de instalar y configurar el sistema operativo y las aplicaciones que se ejecutan en servidor virtual en la nube.

**MariaDB** Sistema de gestión de base de datos.

**Nube** Uso de una red de servidores remotos conectados a internet para almacenar, administrar y procesar datos, servidores, bases de datos, redes y *software*.

**Plugin** Es una aplicación que permite extender las funciones de otra aplicación o programa sin tener que modificar el código.

**Protocolo** Es un sistema de reglas que permiten que dos o más entidades de un sistema de comunicación se comuniquen entre ellas para transmitir información por medio de cualquier tipo.

Servicio **Es una tecnología que utiliza un conjunto de** protocolos y estándares que sirven para intercambiar datos entre aplicaciones.

**Software Hace referencia a un programa o conjunto de** programas de cómputo, así como datos, procedimientos y pautas que permiten realizar distintas tareas en un sistema informático.

VIII

#### **RESUMEN**

<span id="page-18-0"></span>La federación de Bádminton de Guatemala no cuenta con un medio que permita a los entrenadores almacenar, distribuir y manejar las rutinas de entrenamientos dadas a los atletas. Actualmente son distribuidas a los atletas por medio del servicio de mensajería WhatsApp como solución provisional a esta problemática.

Este problema se extiende al almacenamiento de datos, no se cuenta con una centralización de datos, ni un sitio concreto donde estas puedan encontrarse para poder ser utilizadas en futuras ocasiones o ser reutilizadas.

Como propuesta de solución a esta problemática, el proyecto busca proveer de un sistema que permita administrar, almacenar y distribuir sencilla el contenido que poseen los entrenadores. Se propone una plataforma virtual con un modelo basado en el aprendizaje, pero que puede adaptarse a los roles que se presentan en esta situación.

Se decide utilizar la plataforma de aprendizaje de Moodle como sistema integrado. Y para poder desplegar este proyecto se toman en cuenta también tecnologías que lo ayudan a ser más escalable y flexible, en este caso las tecnologías son: contenedores en Docker y utilización de servicios en la nube del proveedor AWS.

## **OBJETIVOS**

#### <span id="page-20-0"></span>**General**

Desarrollar una plataforma Moodle destinada a gestionar las rutinas e información de atletas, por parte de los entrenadores, pertenecientes a la federación deportiva de Bádminton de Guatemala.

#### **Específicos**

- 1. Permitir a los entrenadores centralizar los datos de las rutinas de los atletas dentro de la plataforma y favorecer la búsqueda de rutinas y otros datos a través de distintas etapas de tiempo, ya sea pasadas o futuras.
- 2. Desarrollar la plataforma virtual utilizando la tecnología existente de Moodle para que la misma cuente con versiones web y móvil, para sistemas Android y iOS.
- 3. Desplegar la plataforma en un servidor en la nube, utilizando el servicio de AWS.

## **INTRODUCCIÓN**

<span id="page-22-0"></span>El trabajo de investigación busca poder dar solución a un problema común que se presenta en federaciones y establecimientos deportivos. El hecho de no poder centralizar la información acerca de las rutinas y distintos ejercicios que realizan atletas.

El desarrollo de una plataforma Moodle se presenta como una solución aplicando el uso de tecnología y sus herramientas para esta problemática. La aplicación centraliza la información para que pueda ser almacenada y visualizada por los usuarios, de manera que pueda ser fácilmente entendible a la vista de cualquiera. Registrando fechas, ejercicios, información de atleta, información de entrenador y gestión múltiples usuarios.

Como resultado se busca una plataforma virtual, utilizando la tecnología de Moodle, donde los entrenadores de una federación deportiva puedan designar las rutinas de entrenamiento a los atletas. Aprovechar las herramientas para el mejor uso del servicio, como por ejemplo las opciones de poder compartir archivos, mensajes directos, calendarios y manejo de roles y grupos. Además de la centralización de estos datos, lo que permite que los usuarios puedan realizar consultas de actividades en periodos de tiempo anteriores y en dado caso futuros. Desplegar la plataforma en una instancia en la nube. Y, al utilizar la Moodle, poder contar con la posibilidad de utilizar una aplicación móvil tanto en sistemas Android como en iOS.

XIII

# <span id="page-24-0"></span>**1. ESTUDIO DE LA TECNOLOGÍA Y SU IMPACTO EN GUATEMALA**

#### <span id="page-24-1"></span>**1.1. Technology organization environment framework**

El marco tecnología-organización-entorno (TOE) fue creado por Tornatzky y Fleisher (1990), donde se describen los factores que influyen en la adopción de tecnología y su probabilidad. TOE describe el proceso por el cual una empresa adopta e implementa innovaciones tecnológicas y está influenciado por el contexto tecnológico.

El contexto tecnológico incluye las tecnologías internas y externas que son relevantes para la empresa. Las tecnologías pueden incluir tanto equipos como procesos.

#### <span id="page-24-2"></span>**1.2. Relación con la tecnología escogida**

El marco tecnología-organización-entorno (TOE) se relaciona con el proyecto debido a que este implica la implementación de una solución tecnológica en la federación deportiva, por lo que esta puede ser considerada la empresa en la definición de TOE. El proyecto se basa en cómo utilizar las innovaciones tecnológicas para solucionar problemas dentro de la organización o mejorar procesos existentes para hacerlos más eficaces y aumentar la productividad.

#### <span id="page-25-0"></span>**1.3. Impacto en Guatemala**

Se busca impulsar el desarrollo tecnológico en la federación deportiva, para poder facilitar la distribución de rutinas por parte de los entrenadores a los atletas guatemaltecos, haciendo más eficaz la disposición de esta información. Además de que la centralización de datos permite a los atletas llevar un control histórico de las mismas rutinas. Todos estos beneficios enfocados en mejorar el rendimiento de los atletas y como consecuencia lograr una mejor representación del país guatemalteco en eventos deportivos internacionales.

### **2. PROBLEMA**

#### <span id="page-26-1"></span><span id="page-26-0"></span>**2.1. Antecedentes**

La plataforma virtual de Moodle ha sido utilizada en varias ocasiones con el fin de ser utilizada como una plataforma de aprendizaje, ya que este es su fin. A diferencia de estas distintas plataformas, el proyecto busca aprovechar todas las ventajas que provee el fácil uso, las distintas herramientas y familiaridad con el usuario de esta tecnología, para poder brindar una solución al problema de descentralización de datos en las federaciones deportivas. Moodle no se utilizará de manera tradicional, se busca que los elementos con los que cuenta apoyen a dar el salto tecnológico a la administración de rutinas de entrenamiento e información diaria de atletas en las instituciones deportivas de Guatemala.

#### <span id="page-26-2"></span>**2.2. Mercado objetivo**

El mercado objetivo del proyecto son los entrenadores y atletas cuyo programa de entrenamiento tenga como base la distribución de rutinas. Centros de entrenamiento que requieran la consulta de rutinas antiguas y manejo de roles entrenador/atleta con la necesidad de centralizar y mantener en un mismo lugar esta información.

#### <span id="page-26-3"></span>**2.3.** *Benchmarking*

Como parte del análisis estratégico para la implementación del proyecto, se estudia las distintas plataformas que se consideran como sustitutos o como competencia a la solución propuesta.

#### **2.3.1. WhatsApp**

<span id="page-27-0"></span>La aplicación de mensajería instantánea es la aplicación utilizada como medio para distribuir las rutinas. La información es compartida directamente a los atletas por medio de un mensaje individual.

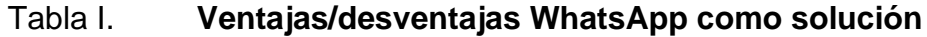

<span id="page-27-2"></span>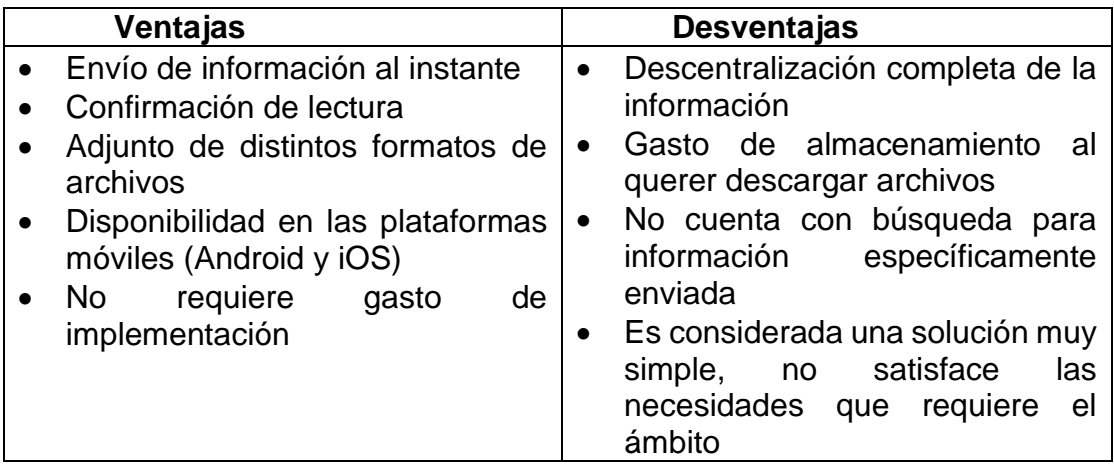

Fuente: elaboración propia, realizado con Microsoft Excel.

#### **2.3.2.** *Software* **especializado para gimnasios**

<span id="page-27-1"></span>Aplicaciones destinadas a encargados de gimnasios para gestión de entrenadores y miembros del gimnasio. Estos *softwares* ya están desarrollados, solo se necesita contactar con los proveedores para solicitar la implementación en el sitio. Entre los cuales se investigó: Sportrick, Trainingym, Virtuagym y TrueCoach.

## <span id="page-28-0"></span>Tabla II. **Ventajas/desventajas** *software* **especializado para gimnasios como solución**

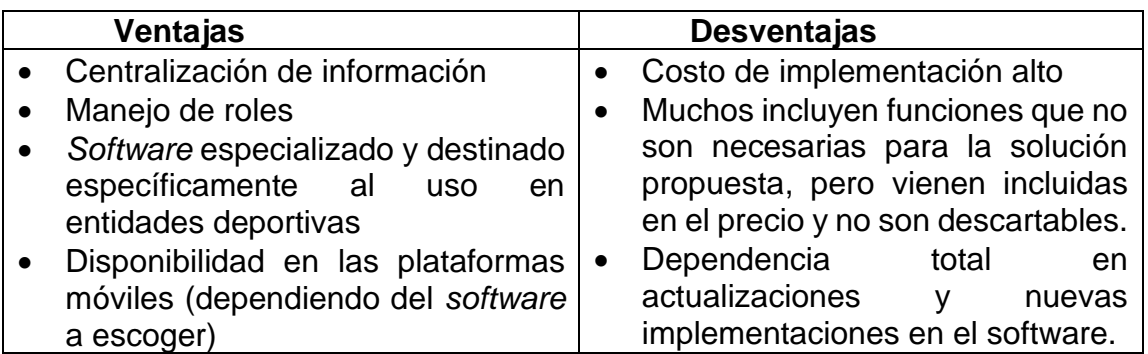

Fuente: elaboración propia, realizado con Microsoft Excel.

### **3. MOODLE**

#### <span id="page-30-1"></span><span id="page-30-0"></span>**3.1. ¿Qué es Moodle***?*

Moodle es una herramienta de enseñanza dirigida a la gestión de aprendizaje. Es un proceso multiusuario donde se puede crear, reutilizar, almacenar, completar y entregar contenido de capacitación digital, basado en centralización de la información, es decir, un programa que da la posibilidad de establecer un ambiente de trabajo para crear y administrar contenido utilizado para el aprendizaje. Es un sitio que permite crear las aplicaciones dentro de la propia web, su sistema está basado en tecnología PHP y bases de datos MySQL.

Moodle es un *software* para crear cursos y sitios *web* en línea. Un proyecto diseñado para apoyar el trabajo de educación social constructiva. Moodle se distribuye como *software* de código abierto bajo la licencia GNU. Generalmente se dice que Moodle tiene derechos de autor, pero se le permite copiar, usar y modificar el software. El diseño y construcción de esta herramienta sigue la filosofía de aprendizaje definida Pedagogía Social Constructiva.

#### <span id="page-30-2"></span>**3.2. Características de Moodle**

Como plataforma de aprendizaje ofrece varios aspectos importantes. Las características de la plataforma pueden agruparse en las siguientes generalidades:

- Personalización del diseño de la misma plataforma
- Seguridad en la información almacenada
- Su escalabilidad al momento de implementar cursos
- Variedad en formatos para los cursos
- Carga y gestión masiva de datos
- Gestión de complementos para agregar nuevas funcionalidades
- Capacidad de multilenguaje
- Herramientas de puntuación
- Manejo de archivos e integración multimedia

#### <span id="page-31-0"></span>**3.3. Administración de usuarios**

La plataforma cuenta con determinados roles específicos, cada uno de estos roles cuentan con funciones preliminares distintas. Cada uno destinado para cumplir con los requerimientos que se le asignan a cada usuario. La colección de permisos permite que el sistema pueda asignar a usuarios específicos en contextos específicos y así asignar en conjunto estos privilegios para poder gestionar las situaciones de cada usuario.

#### **3.3.1. Rol de administrador**

<span id="page-31-1"></span>Es el encargado de gestionar la plataforma, tiene privilegios para encargarse de la organización del sistema. Puede crear cursos y categorías, editar y asignar roles dentro de un curso, crear aplicaciones y asignar roles, configurar bloques, cambiar temas y más.

Este rol puede tener un rol de categoría aparte llamado Creador de cursos, este tipo de rol permite al usuario poder realizar únicamente las gestiones de crear cursos y categorías en la plataforma.

#### **3.3.2. Rol de profesor**

<span id="page-32-0"></span>Este rol puede realizar actividades dentro de los cursos que el rol de administrador le haya asignado. Las funciones que puede realizar un profesor son: crear, modificar y borrar actividades, manejo material de apoyo, distribución de recursos (archivos), dar retroalimentación en actividades, calificar y asignar a usuarios al curso que está gestionando.

Pueden existir roles de profesores que no tengan permisos de edición, esto afecta al rol quitando privilegios de manejo de recursos y actividades. Este rol de profesor sin permisos de edición simplemente puede brindar retroalimentación en las actividades.

Este rol de profesor es el adecuado para definir en el proyecto como rol de entrenador.

#### **3.3.3. Rol de estudiante**

<span id="page-32-1"></span>Este rol puede navegar dentro de las actividades de un curso al que ha sido asignado. Puede interactuar con las actividades, acceder a los recursos que el rol de profesor le permite tener acceso, establecer contacto con el profesor y con otros usuarios con el rol de estudiante.

Este rol de estudiante es el adecuado para definir en el proyecto como rol de atleta.

#### **3.3.4. Rol de invitado**

<span id="page-33-0"></span>Solo puede visualizar la plataforma o hasta un curso, pero dentro de estos el usuario no puede hacer nada más que ver. No puede realizar ninguna acción dentro de los sitios a los que tiene acceso como espectador.

#### **3.3.5. Rol de usuario autenticado**

<span id="page-33-1"></span>Está autorizado como un usuario invitado, quiere decir que tiene acceso a visualizar cursos y está habilitado para poder realizar otro tipo de funciones que se les puede asignar específicamente dentro de la plataforma.

#### <span id="page-33-2"></span>**3.4. Administración de cursos**

Los cursos son la unidad básica de Moodle, ya que la plataforma se basa en la asignación y manejo de cursos. Cada curso es creado por un usuario administrador y es asignado a un usuario profesor, este a su vez asigna a los estudiantes a este curso también. Los profesores gestionan actividades dentro del curso, para que los estudiantes puedan interactuar con ellas.

Un curso debe llevar ciertas directrices básicas para dar un mejor uso a esta función. Los cursos deben tener un nombre que los identifique y que describa de manera breve y concisa la finalidad del curso.

La plataforma permite determinar restricciones de acceso exclusivos a cursos para estudiantes y profesores.

La seguridad y accesibilidad a un curso es otra situación que puede variar. Un curso puede estar o dejar de estar disponible para el alumnado. En el

10

apartado de seguridad: el modo de acceso a un curso puede darse por medio de una contraseña, brindar información de políticas de seguridad del sitio y tomando en cuenta el riesgo de pérdida de información, existe la función de realizar copias de seguridad.

#### <span id="page-34-0"></span>**3.5. Módulos**

La plataforma cuenta con varios módulos en los que se subdividen sus funcionalidades.

#### **3.5.1. Actividad**

<span id="page-34-1"></span>Es una serie de acciones sugeridas para que el estudiante agregue, inicie o interactúe. Las actividades de Moodle tienen tres usos principales: las relacionadas con la producción individual (cuestionarios, trabajo), las involucradas en la producción e interacción grupal (discusiones, foros, talleres, bases de datos, glosarios, wikis y trabajo en grupo).

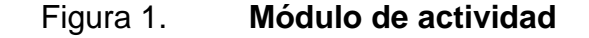

<span id="page-34-2"></span>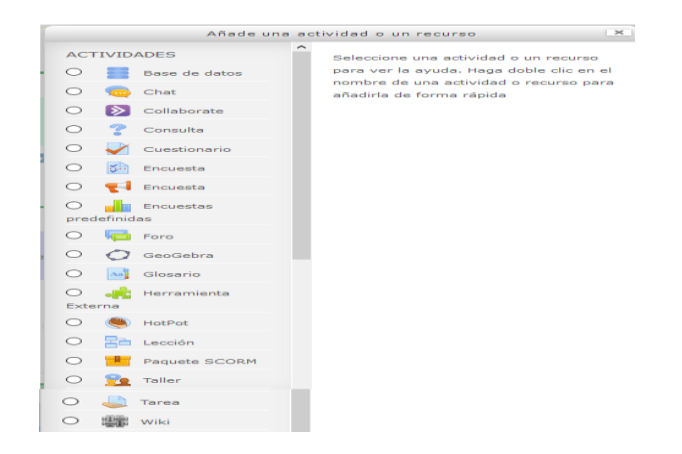

#### **3.5.2. Recurso**

<span id="page-35-0"></span>Son todos aquellos elementos que acompañan el curso. Son presentados y no requieren la interacción de otro usuario. Entre los cuales están:

- **Carpetas**
- **Etiquetas**
- URL a sitios externos
- Archivos multimedia
- <span id="page-35-2"></span>Libros (recurso no interactivo con páginas y subpáginas)

| <b>RECURSOS</b> |                   |  |
|-----------------|-------------------|--|
| O               | Archivo           |  |
| O               | Carpeta           |  |
| O               | <b>C</b> Etiqueta |  |
| о               | Libro             |  |
| о               | Página            |  |
| O               | Paquete de        |  |
| contenido IMS   |                   |  |
|                 | <b>URL</b>        |  |

Figura 2. **Módulo de recursos**

Fuente: elaboración propia, realizado con Moodle.

#### **3.5.3.** *Plugins*

<span id="page-35-1"></span>Complementos o códigos contribuidos que permiten añadir funcionalidades extra a Moodle. La LMS posee un paradigma modular, es decir, un *core* al que le pueden ser instalados y desinstalado diferentes extensiones. Todas pueden desinstalarse salvo el módulo foro. Encontramos un conjunto flexible de herramientas que permiten a los usuarios de Moodle extender las características del sitio. Hay cientos de complementos que se ofrecen en la comunidad, que amplían las posibilidades de la funcionalidad principal de Moodle. Cada complemento se mantiene en el directorio de complementos de Moodle.

#### **3.5.4. Bloques**

<span id="page-36-0"></span>Elementos situados en los laterales de la caja de navegación, son complementos o utilidades añadidos a voluntad al curso.

#### **3.5.5. Diario o** *blog*

<span id="page-36-1"></span>Se basa en el uso personal, actúa como un diario y generalmente contiene datos personales entre estudiantes y profesores. Cada entrada de registro se puede recuperar por número abierto. Los comentarios de los maestros se pueden publicar en la página de entrada del diario y deben incluirse en la notificación. Los usuarios también pueden registrar blogs en sitios extranjeros. Esto generalmente se usa como un conjunto de evidencia o para reflejar el aprendizaje de uno.

# <span id="page-38-0"></span>**4. MOODLE COMO RECURSO EN UNA FEDERACIÓN DEPORTIVA**

La plataforma virtual de Moodle provee herramientas para implementar sus funcionalidades en una federación deportiva, implementando su base *elearning.*

#### <span id="page-38-1"></span>**4.1. Roles**

La distribución de roles profesor – estudiante puede adaptarse perfectamente a los roles de entrenador – atleta. Cada pareja de roles cumple con características similares: distribución de recursos, clasificación de cursos, retroalimentación y constante comunicación entre estos roles.

#### <span id="page-38-2"></span>**4.2. Implementación de tecnología de la información**

Da la posibilidad al usuario de acceder a toda la información del curso en cualquier momento y en cualquier lugar. Facilita la comunicación entre los usuarios a través de chat, e-mail, videoconferencia, entre otros. Al aumentar la comunicación entre los usuarios, la formación es más enriquecedora y se fomenta el trabajo colaborativo. Se puede acceder a ella desde cualquier aparato, solamente es necesario disponer de una conexión a Internet. Permite integrar materiales que ya se haya utilizado: manuales en PDF, vídeos, entre otros.

#### <span id="page-39-0"></span>**4.3. Seguridad y respaldo**

Cuenta con una comunidad muy amplia de usuarios. Basa su estructura en una concepción constructivista del aprendizaje. Es un *software* libre, lo que permite modificarlo y adaptarlo a las diferentes necesidades. Crea independencia de horarios. Presenta diferentes métodos de evaluación y calificación. Es ecológico, pues por su carácter en línea, se ahorra uso de papel. Aporta seguridad, ya que admite contraseña de protocolo estándar LDAP, contiene archivos cifrados y realiza copias de seguridad automáticamente. Traducido a más de 70 idiomas; posibilita las relaciones internacionales.

# <span id="page-40-0"></span>**5. CONFIGURACIÓN E IMPLEMENTACIÓN DE PLATAFORMA MOODLE**

#### <span id="page-40-1"></span>**5.1. Configuración de la instancia en la nube**

El servicio en la nube escogido para el despliegue del servidor de la aplicación es Amazon Web Services (AWS). Utilizando una cuenta de AWS se crea la instancia EC2, servidor virtual en la nube.

Para el proyecto se seleccionó una instancia t2.micro, la cual cuenta con un procesador Intel Xeon Scalable de hasta 3,3 GHz, con un almacenamiento de 30 GiB y memoria RAM de 1 GiB. Con un sistema operativo Linux Ubuntu 18.06 LTS.

<span id="page-40-2"></span>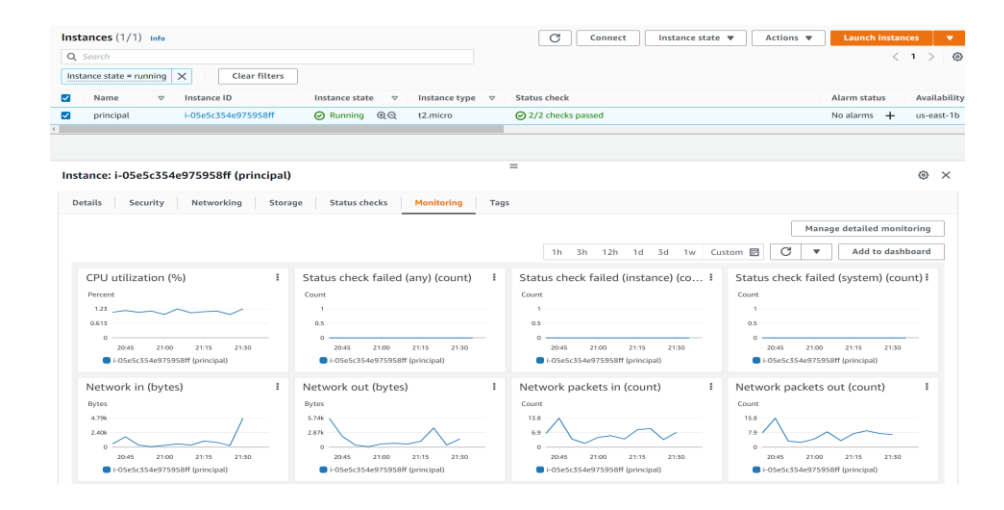

#### Figura 3. **Instancia del proyecto levantada en AWS**

#### <span id="page-41-0"></span>**5.2. Protocolos de seguridad**

Para la seguridad de la EC2 se le asigna un grupo de seguridad propio de AWS, el cual permite que el tráfico de entrada a la máquina virtual sea restringido a un único puerto utilizando protocolo TCP. El puerto en el que estará desplegado el contenedor Docker de la aplicación.

#### <span id="page-41-3"></span>Figura 4. **Protocolos de seguridad instaurados en la EC2**

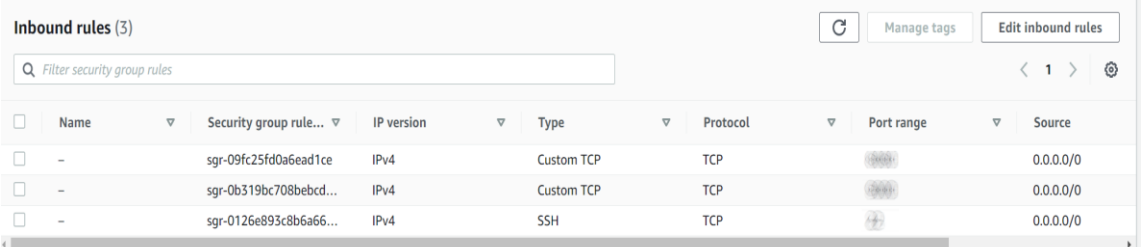

Fuente: elaboración propia, realizado con AWS.

#### <span id="page-41-1"></span>**5.3. Instalación del servidor Moodle**

Detalle del proceso de instalación y despliegue del proyecto. Además de la descripción de la implementación de las herramientas tecnológicas aplicadas para el desarrollo de la solución.

#### **5.3.1. Requerimientos**

<span id="page-41-2"></span>En la máquina virtual se instalan los programas requeridos necesarios para poder llevar a cabo el despliegue de la aplicación.

En primer lugar, se instala Docker el cual es la plataforma que se utilizará para poder implementar las aplicaciones de Moodle necesarias para levantar el servidor.

Por último, se instala Portainer, el cual es simplemente una interfaz gráfica para poder manipular los contenedores de Docker necesarios.

#### **5.3.2. Contenedores**

<span id="page-42-0"></span>Los contenedores, propios de Docker, son la forma en cómo se virtualiza o ejecuta alguna aplicación o proceso necesario. Para poder llevar a cabo la distribución de los contenedores se utiliza la herramienta de Docker destinada a la ejecución y definición de varios contenedores, Docker Compose.

Docker Compose utiliza un archivo YAML para poder desplegar todas las imágenes y procesos necesarios, así poder levantar el proyecto con un simple comando.

El proyecto utiliza dos imágenes para su instalación: el servicio de Moodle y el servicio de base de datos necesario para almacenar la información de Moodle.

#### **5.3.2.1. Servicio de base de datos**

<span id="page-42-1"></span>El servicio de base de datos está conformado por una imagen del sistema de gestión de base de datos MariaDB. También cuenta con volúmenes para evitar la pérdida de la información en caso de un reinicio en el contenedor y un usuario administrador para poder asignarle roles de gestor de la base.

19

#### **5.3.2.2. Servicio de Moodle**

<span id="page-43-0"></span>Este contenedor utiliza una imagen de Docker del servicio de Moodle que provee bitNami, una biblioteca de instaladores de *software*.

Este contenedor también expone los puertos necesarios para poder acceder a él desde una dirección IP externa, es decir, para que pueda ser utilizado por cualquiera estando fuera de la red del contenedor.

Distribuye también sus volúmenes para evitar pérdidas de información en caso de reinicio. Cuenta con las conexiones y dependencias necesarias para poder enlazarse con el contenedor de base de datos previamente especificado y poder utilizarlo.

<span id="page-43-1"></span>

| Container list <i>€</i><br><b>Containers</b> |                      |                            |               |                               |                     |                   |                        | Θ<br>Fmy account @ log out                       |
|----------------------------------------------|----------------------|----------------------------|---------------|-------------------------------|---------------------|-------------------|------------------------|--------------------------------------------------|
| & Containers                                 |                      |                            |               |                               |                     |                   |                        | <b>ID Columns &amp; Settings</b>                 |
| $\blacktriangleright$ Start<br><b>Stop</b>   |                      | C Restart III Pause Resume | <b>Remove</b> | + Add container               |                     |                   |                        |                                                  |
| Q Search                                     |                      |                            |               |                               |                     |                   |                        |                                                  |
| $\Box$<br>Name                               | State 12<br>Filter T | <b>Quick Actions</b>       | <b>Stack</b>  | Image                         | Created             | <b>IP Address</b> | <b>Published Ports</b> | Ownership                                        |
| $\Box$<br>moodle_moodle_1                    | running              | <b>BOW&gt;-V</b>           | moodle        | bitnami/moodle:latest         | 2022-04-07 18:26:43 |                   |                        | & administrators                                 |
| $\Box$<br>moodle_mariadb_1                   | running              | <b>BOW&gt;-V</b>           | moodle        | mariadb                       | 2022-04-07 18:26:42 |                   | ۰                      | & administrators                                 |
| $\Box$<br>portainer                          | running              | ■●■>=♥                     | <b>.</b>      | portainer/portainer-ce:latest | 2022-04-07 18:19:34 |                   |                        | & administrators                                 |
|                                              |                      |                            |               |                               |                     |                   |                        | 10 <sup>1</sup><br>Items per page<br>$\check{ }$ |

Figura 5. **Lista de contenedores en funcionamiento**

Fuente: elaboración propia, realizado con Portainer.

#### <span id="page-44-0"></span>**5.4. Plataforma Moodle**

Una vez que los contenedores estén funcionando ya puede accederse a la página principal de Moodle desde cualquier navegador, utilizando la dirección IP asignada a la EC2. Dentro de la plataforma y el usuario administrador puede ingresar sus credenciales e ingresar al sistema. Dentro del sistema el usuario administrador puede:

- Crear, editar y eliminar cursos
- Asignar actividades y módulos a los cursos
- Compartir documentos, páginas web y distinto tipo de material
- Crear, editar y eliminar cuentas para ser utilizadas en la plataforma
- Asignar roles a los usuarios
- <span id="page-44-1"></span>• Instalar *plugins* extra para la plataforma

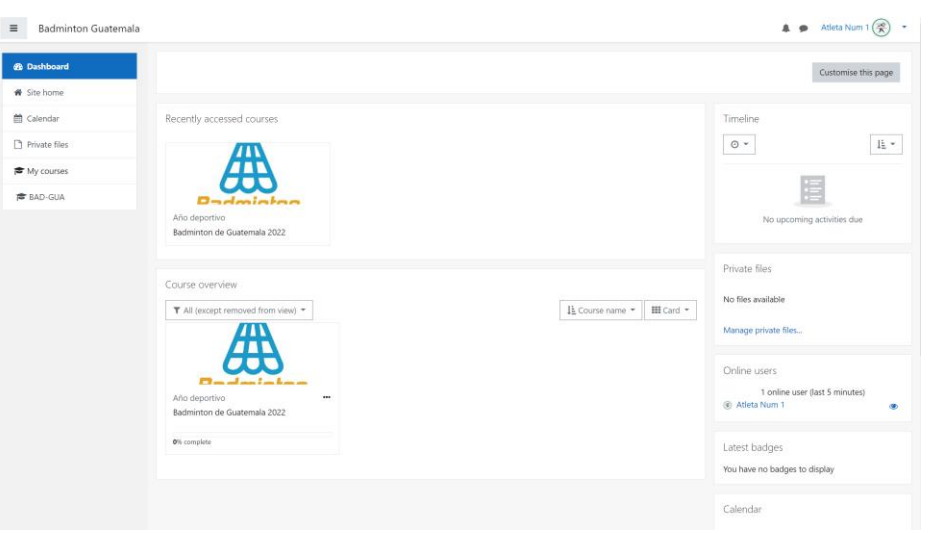

#### Figura 6. **Plataforma Moodle**

#### <span id="page-45-0"></span>**5.5. Route53**

Route53 es un servicio de AWS que permite redireccionar dominios web. Es utilizado para que el dominio http://page.moodlebadmintongt.xyz/ sea asignado al proyecto y así los usuarios no deban memorizar la dirección IP de la EC2 para poder ingresar a la plataforma. Con Route53 el dominio antes mencionado servirá para redirigir a los usuarios a la página de la plataforma.

#### <span id="page-45-1"></span>**5.6.** *Plugins* **extra**

La plataforma Moodle permite a los administradores del sistema instalar *plugins* extra a los que trae por defecto el programa instalado. Para el proyecto se instalaron los *plugins* extras: calendario, para registrar eventos importantes, y módulos en mosaico, para mejorar la interfaz gráfica de cómo es que se muestran las actividades dentro de un curso.

<span id="page-45-2"></span>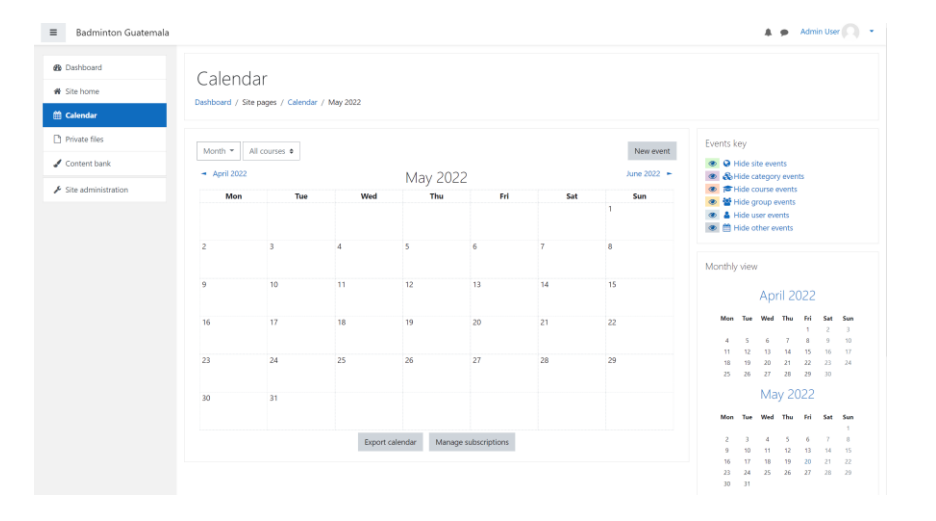

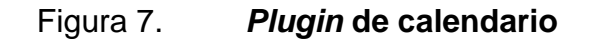

## Figura 8. *Plugin* **de módulos en mosaico**

<span id="page-46-0"></span>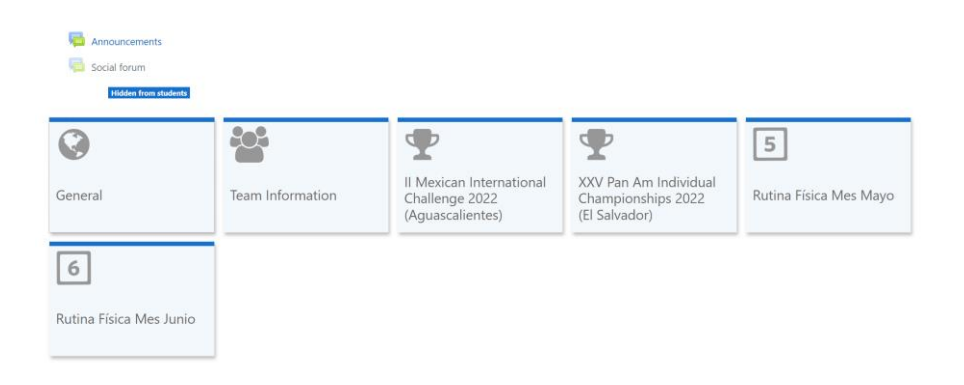

## **CONCLUSIONES**

- <span id="page-48-0"></span>1. El uso de la plataforma de aprendizaje Moodle permite que el despliegue de esta sea más sencillo al ser un programa con respaldo y soporte por parte de los proveedores. Además de ser un sistema fácil de gestionar por parte de los administradores y puede adaptarse a la necesidad de los roles entrenador – atleta que presenta la problemática. Y permite a los usuarios tener distintas alternativas de uso en cuento a plataformas: aplicación móvil (Android y iOS) y sitio web.
- 2. La centralización de la información es una gran ventaja para ayudar al desarrollo de los entrenos de la federación de Bádminton. Esta permite que el ingreso de nuevos datos sea categorizado y ordenado para poder facilitar su búsqueda y consulta en futuras ocasiones, además de reducir significativamente la pérdida de información antigua y proporcionar la posibilidad de reutilizarla.
- 3. El uso de contenedores Docker facilita la creación y despliegue del proyecto. El encapsulamiento de la plataforma en un contenedor permite que esta pueda migrar a otros tipos de servidores o escalar en caso de requerir migración.
- 4. El uso de servicio en la nube permite la escalabilidad de la plataforma y ayuda a tener flexibilidad en cuanto al manejo de archivos. AWS provee además soporte técnico constantes actualizaciones de sus servicios.

## **RECOMENDACIONES**

- <span id="page-50-0"></span>1. Establecer alertas de presupuesto en la consola de AWS. Y monitorear mensualmente el detalle financiero del uso de los servicios.
- 2. Continuar con la capacitación constante y actualizaciones que ofrece Moodle por si se desean aplicar para mejorar la herramienta.
- 3. Establecer un periodo de mantenimiento para el servidor en la nube y de la plataforma.
- 4. Utilizar los programas de escalabilidad de AWS o migrar a una EC2 con mayores capacidades, en caso de que exista un aumento significativo en el número de usuarios.
- 5. Pausar las actividades mientras se completa el proceso y así no afectar la experiencia de usuario, para realizar actualizaciones o incursión de *plugins* a la plataforma.
- 6. Fomentar reglas de seguridad para el manejo de usuarios en la plataforma: verificación de correos, contraseñas seguras y privacidad de datos.

### **REFERENCIAS**

- <span id="page-52-0"></span>1. Amazon Route 53. (s. f.). *What is Amazon Route 53?* Recuperado de https://docs.aws.amazon.com/Route53/latest/DeveloperGuide/Wel come.html.
- 2. Amazon Web Services, Inc. *AWS | Elastic compute cloud (EC2) de capacidad modificable en la nube*. (s. f.). Recuperado de https://aws.amazon.com/es/ec2/.
- 3. Docker Hub. (s. f.). *Hub Docker*. Recuperado de https://hub.docker.com/r/bitnami/moodle.
- 4. Los 8 Mejores Softwares de Gimnasios (2021). *Los 10 Mejores Software.* Recuperado de https://los10mejoressoftware.com/mejoressoftwares-de-gimnasios/.
- 5. MoodleDocs. (s. f.). *Acerca de Moodle*. Recuperado de [https://docs.moodle.org/all/es/Acerca\\_de\\_Moodle.](https://docs.moodle.org/all/es/Acerca_de_Moodle)
- 6. ¿Qué es Docker? (2022). *Microsoft Learn*. Recuperado de https://learn.microsoft.com/eses/dotnet/architecture/microservices/container-dockerintroduction/docker-defined.
- 7. Tech, D. [DB Tech]. (2021). *Moodle Learning Management System (LMS) on Docker.* Recuperado de https://www.youtube.com/watch?v=ozystGKRM1o&feature=youtu. be.
- 8. Technology-organization-environment framework IS Theory. (s. f.). Recuperado de https://is.theorizeit.org/wiki/Technologyorganization-environment\_framework.
- 9. What is Amazon S3? *Amazon Simple Storage Service*. (s. f.). Recuperado de la contrado de la contrado de la contrado de la contrado de la contrado de la contrado de la contrado de la contrado de la contrado de la contrado de la contrado de la contrado de la contrado de la contrado d https://docs.aws.amazon.com/AmazonS3/latest/userguide/Welcom e.html.

# **APÉNDICES**

## Apéndice 1. **Arquitectura**

<span id="page-54-0"></span>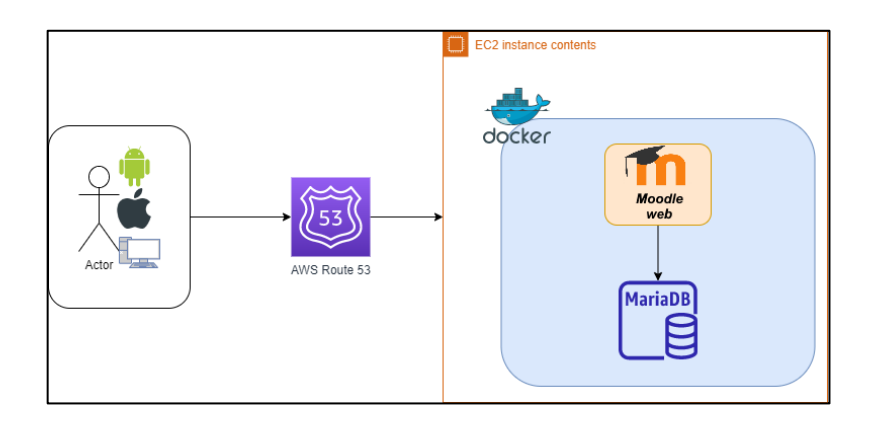

Fuente: elaboración propia, realizado con Draw.io.

### Apéndice 2. **Cálculo de gastos anuales**

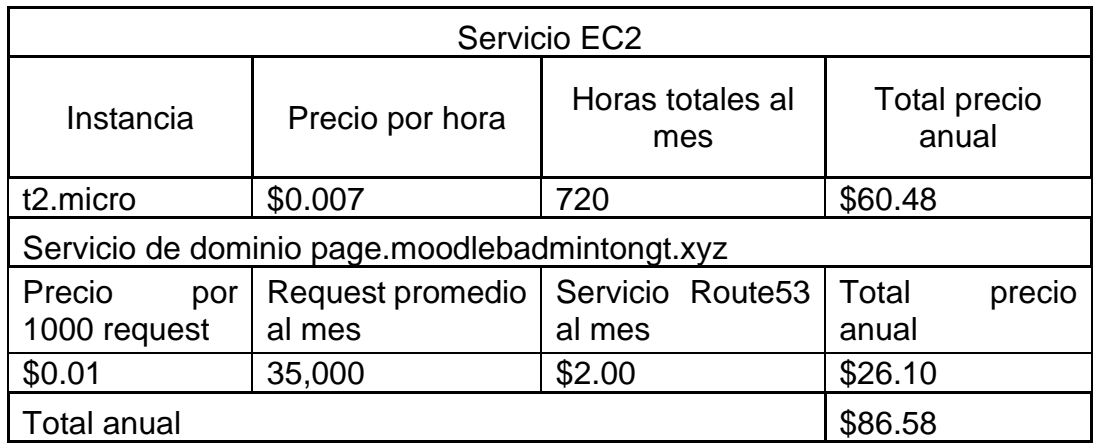

Fuente: elaboración propia, realizado con Microsoft Word.

### **ANEXOS**

#### Anexo 1. **Información precios EC2**

### <span id="page-56-0"></span>**Detalles del producto**

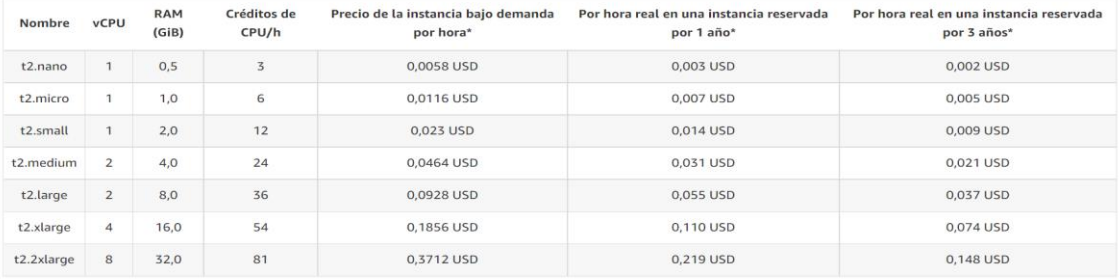

\*Los precios que se muestran son para Linux/Unix en la región EE.UU. Este (Norte de Virginia) de AWS. Los precios de las instancias reservadas para 1 y 3 años son para las opciones de pago "parcial por adelantado" y "sin pago por adelantado" para instancias sin la opción de pago parcial. Para ver la información sobre precios completa, consulte la página de precios de<br>Amazon EC2.

Fuente: AWS. *AWS Instancias T2 de Amazon EC2*. Consultado el 5 de mayo de 2022.. Recuperado de cyhttps://aws.amazon.com/es/ec2/instance-types/t2/.

### Anexo 2. **Información precios peticiones S3 y Route53**

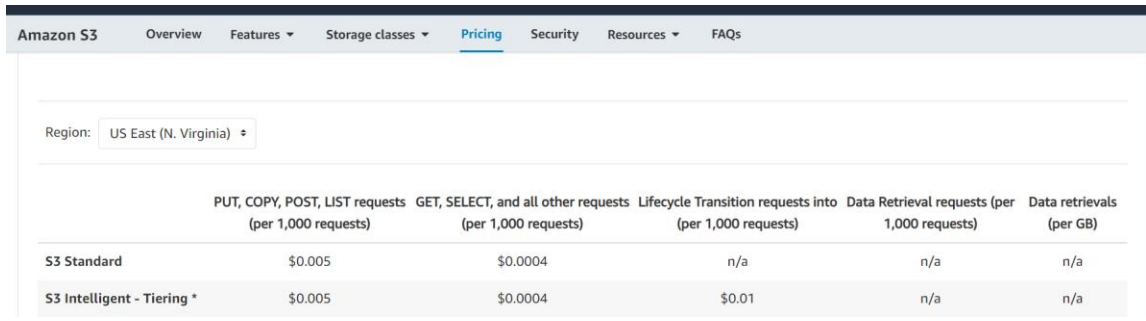

Fuente: AWS. *AWS Instancias T2 de Amazon EC2*. Consultado el 5 de mayo de 2022.. Recuperado de cyhttps://aws.amazon.com/es/ec2/instance-types/t2/.

## Anexo 3. **Estimación de uso en servicios AWS**

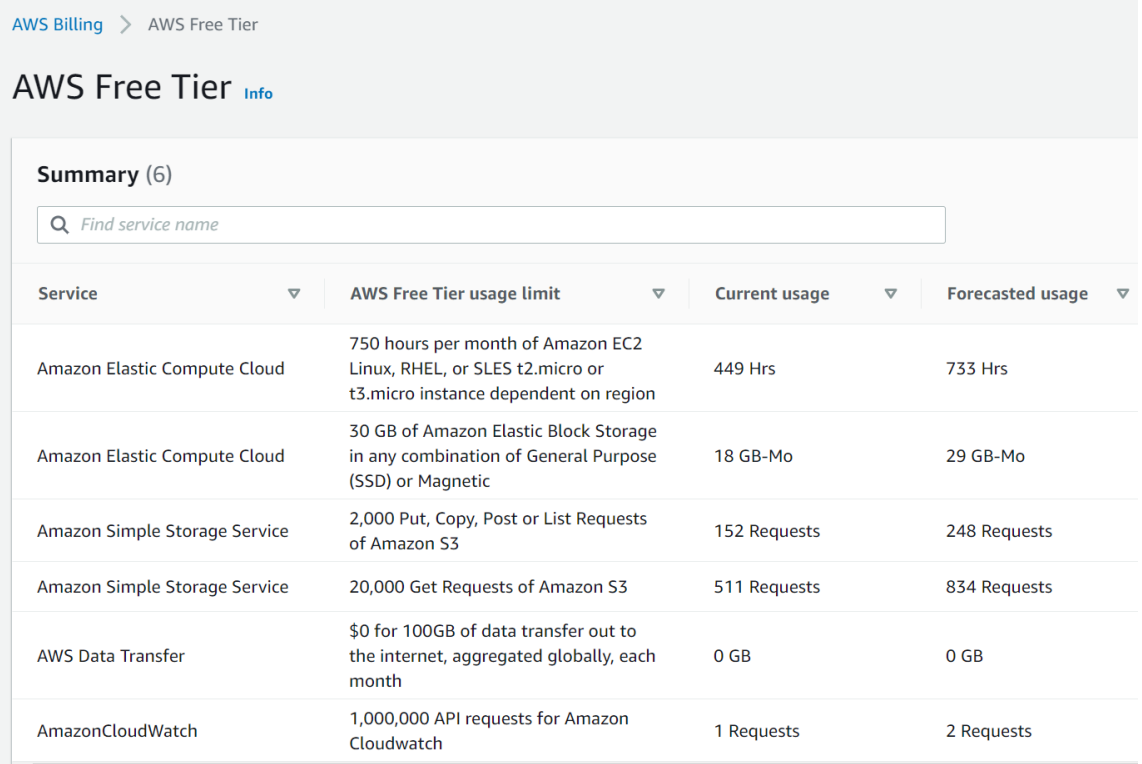

Fuente: AWS. *AWS Instancias T2 de Amazon EC2*. Consultado el 5 de mayo de 2022.. Recuperado de cyhttps://aws.amazon.com/es/ec2/instance-types/t2/.